# Rocface Users Guide (Version 3.0)

### Xiangmin Jiao

### Revised: 04/15/2005

# **1 Overview**

Rocface is a service utility for transferring data between surface meshes in a fashion that is numerically accurate and physically conservative. Rocface transfers data in two steps. First, it constructs a common refinement of two surface meshes using a sophisticated algorithm described in Jiao's thesis. This step is done sequentially and is typically done off-line. Second, it transfers data using a least squares formulation that minimizes errors in the  $L_2$  norm. The user also has the option of using a simple interpolation scheme for the second step, but it will not be conservative.

Rocface supports both node-centered and face-centered data, and can transfer between these two types of data in any combination. It supports both multi-block structured meshes and unstructured surface meshes with mixed elements. For unstructured meshes, both first-order (3-node triangles and 4-node quadrilaterals) and second-order (6-node triangles and 8- or 9-node quadrilaterals) elements are supported.

Rocface was implemented in C++ using Roccom's developers interface. Interprocessor communication is done through MPI.

# **2 Rocface API**

Rocface should typically be called through Roccom by an orchestration module (such as Rocman in Rocstar3 of CSAR). An application does not interact directly with Rocface, except that they must register windows with Roccom. Note that Rocface can only take nodal and elemental data attributes with contiguous layouts (i.e., no staggered layout). See Roccom Users Guide for how to create windows. In this section, we will describe only the function interface to be called from an orchestration module.

Rocface provides subroutines Rocface\_load\_module and Rocface\_unload\_module. Each takes a window name as an input. Typically, the name is "RFC". These two routines are the only ones that are not called through COM\_call\_function. All the interface functions of Rocface are registered with Roccom as a member function of a Rocface object, which encapsulates all the internal context of Rocface. In the following, we omit the Rocface object in the argument list.

#### **2.1 Overlaying Meshes**

#### **2.1.1 Construction of Overlay**

Because the overlay algorithm is sequential, the construction of the overlay is typically done off-line using the surfdiver utility described in Section 4. In a sequential run, a user may want to construct the overlay on-line using the following interface.

overlay( const COM::Attribute \*mesh1, const COM::Attribute \*mesh2, const MPI\_Comm \*comm=NULL, const char \*path=NULL, const double \*tol1=NULL, const double \*tol2=NULL)

The first two arguments are two Roccom objects referring to the mesh data of two windows. Only these two arguments are mandatory and are sufficient for most cases. The third argument comm is an MPI communicator, which should be the same as the communicator on which the two input windows are distributed. The argument path is the path where the output files should go. The remaining two arguments control the tolerancing schemes used in the overlay algorithm, and they should be left blank.

A user can clean up the memory allocated for an overlay using the following interface.

```
clean_overlay( const char *win1, const char *win2)
```
It takes the window names of the two meshes as input.

#### **2.1.2 I/O of Overlay**

After constructing the overlay, a user can write it out into binary files using the interface write\_overlay\_sdv.

write\_overlay\_sdv( const COM::Attribute \*mesh1, const COM::Attribute \*mesh2, const char \*prefix1=NULL, const char \*prefix2=NULL)

The first two arguments are two Roccom objects referring to the mesh data of two windows. Only these two arguments are mandatory and are sufficient for most cases. The third and fourth arguments are the prefixes that should be used for the output files. The default are the window names.

The overlay files can be read in using the following interface.

read\_overlay\_sdv( const COM::Attribute \*mesh1, const COM::Attribute \*mesh2, const MPI\_Comm \*comm, const char \*prefix1=NULL, const char \*prefix2=NULL)

It takes an additional argument comm before the prefixes. This routine need to be called in parallel simulations, and comm should be the communicator on which the windows are defined.

### **2.2 Data Transfer**

After constructing an overlay or loading it in from files, the user can invoke data transfer for two attributes using the interface least squares transfer.

least\_squares\_transfer( const COM::Attribute \*att1, COM::Attribute \*att2, const int \*ord=NULL, double \*tol=NULL, int \*iter=NULL, const int \*v=NULL)

Again, the first two arguments correspond to the source and target attributes, respectively, and only these two are mandatory. The remaining arguments typically should not be used. The third argument specifies what order of accuracy Roccom should use for quadrature rules, and the default is 2. The tol and iter arguments specify the convergence criteria of the linear solver that Rocface uses. The last argument specifies the verbose level, and the default is zero.

If a user would like to use interpolation for speed, the following interface can be used instead, whose argument list is a subset of that of least\_squares\_transfer.

```
interpolate( const COM::Attribute *att1, COM::Attribute *att2, const int *v=NULL)
```
## **3 Compiling Rocface**

Rocface can be compiled using only the  $C++$  compilers that reasonably conform to the ISO/IEC  $C++$  standard with supports for namespace, template, and STL. Rocface is known to compile with  $g_{++-2.91}$  or later on various platforms (including Linux, Sun, SGI Origin 2000, IBM SP/2), SGI CC-7.30 and KAI CC-4.0 on SGI Origin 2000, and the native C++ compiler (xlC) on IBM SP.

The makefile of Rocface includes the common makefile of Roccom for implicit rules and automatic generation of dependencies. It requires GNU Make (gmake). On the supported platforms, including Origin 2000 (e.g., modi4.ncsa), IBM SP (e.g., Blue Horizon), and Linux workstations (e.g., Turing), a user can compile Rocface by simply run "gmake" in the root directory of Rocface. To enable debugging, pass " DEBUG=1" to gmake as command line option. You can also choose to use the built-in dummy MPI in Roccom passing "DUMMY\_MPI=1" to gmake.

# **4 Surfdiver**

Surfdiver is a preprocessor of Rocface for generating a common refinement of two surface meshes for Rocstar. It takes two ASCII interface meshes files as input and generates binary overlay files for Rocface. These binary outputs are compatible across all platforms that use either big- or small-endian. Therefore, you can run surfdiver on any of your favorite platform and then take the output to the machine to run Rocstar.

#### **4.1 Compilation**

Surfdiver uses Roccom and Rocface, so you must compile Roccom and Rocface before you can build Surfdiver. Because surfdiver is serial, we recommend compile it using the built-in dummy MPI in Roccom. If you have clean source directories of Roccom and Rocface, you can build surfdiver in the following two steps:

- 1. In Roccom's root directory, build Roccom using command "gmake DUMMY\_MPI=1".
- 2. In Rocface's root directory, invoke the command "gmake DUMMY\_MPI=1 surfdiver", which will build the Rocface library and surfdiver.

#### **4.2 Preprocessing for Rocstar3**

In Rocstar3, each fluid and solid module provides its own utility to generate an interface mesh file for surfdiver. These files have the suffix ".im". The file format is given in Appendix **??**.

To run surfdiver, copy the interface mesh file of fluids to "fluid.im", copy that of solids to "solid.im", and then run "surfdiver fluid solid" (or "surfdiver solid fluid"; if one fails, try the other). This will generate one ".sdv" file for each fluid or solid pane.

Note that if you built surfdiver without the "DUMMY\_MPI=1" option, you may need to use mpirun when running surfdiver.

## **5 Advanced Tuning for Feature Detection**

Rocface automatically detects the corners and ridges of a surface mesh. One can control the parameters of feature detection by providing a control file <window name>.fc. The file should contain five lines. The first three lines correspond to the parameters for face angle (cosine of the upper bound, cosine of the lower bound, the signal-to-noise ratio, and cosine of an open-end of a 1-feature), angle defect (upper bound, lower bound, and the ratio), and edge angle (cosine of the upper bound, cosine of the lower bound, and the signal-to-noise ratio), respectively. The fourth line controls the filteration rules, including the minimum edge length for open-ended 1-features, whether to apply the long-falseness and strong-ending filtration rules, and whether to snap 1-features of input meshes on top of each other. The fifth line controls verbose level. The following is a sample control file containing the default values.

```
0.76604444 0.98480775 3 0.98480775 # Feature angles
1.3962634  0.314159265  3  # Angle defects
0.17364818 0.96592583 3 # Turning angles
6 1 0 0 # Filteration rules
2 # Verbosity level
```
If the control file is missing, then the default values (as shown above) will be used. These default values should work for most cases. For some other cases, it typically suffices to adjust the signal-to-noise ratios (the third parameters of the first three lines) and the minimum edge length (first parameter of line 4) should suffice.

### **5.1 RSRM Dataset**

The RSRM dataset has many fine details and some weak-ended features, and hence requires tuning the feature-detection parameters. As of April 15, 2005, the following control parameters are known to work for both fluids and solids meshes of the RSRM dataset:

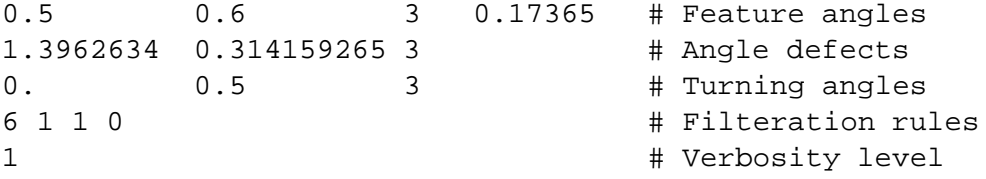

To run surfdiver for Rocstar3, create a file Rocman/RocfluRocfrac/ifluid.fc and a file Rocman/RocfluRocfrac/isolid.fc containing these lines, and then invoke

surfdiver Rocflu/Rocin/ifluid\_in\_00.000000.txt Rocfrac/Rocin/isolid\_in\_00.000000.txt Rocman/RocfluRocfrac/

### **5.2 Fine-Tuning Parameters**

If it becomes necessary to fine-tune the feature-detection parameters, the following procedure will be very helpful:

- 1. Copy the Rocman/RocfluRocfrac/ifluid\_fea\*.hdf and isolid\_fea\*.hdf files.
- 2. Convert them into Tecplot files using the utility hdf2plt.
- 3. Load them separately into Tecplot and look at the contour of "frank" to identify the discrepancies of the identified features in the input meshes.
- 4. Use the "probe" tool to look at the "fangle" values to help determine the values for feature angles.

# **6 Test Problems**

Rocface includes a series of test problems in the directory test. These problems are meant to test the robustness of the mesh overlay algorithm. You can run all the cases at once by invoking "gmake testall".